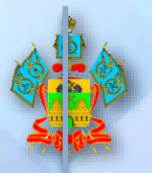

**МИНИСТЕРСТВО ОБРАЗОВАНИЯ, НАУКИ И МОЛОДЁЖНОЙ ПОЛИТИКИ КРАСНОДАРСКОГО КРАЯ**

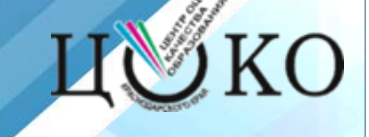

# **О правилах и порядке внесения сведений в РИС ГИА-9**

**7 ноября 2023 года г. Краснодар**

**ГКУ КК ЦОКО Пронин Евгений Александрович**

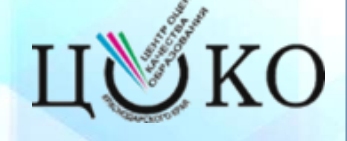

- **Постановление Правительства Российской Федерации от 29 ноября 2021 г. №2085** «О федеральной информационной системе обеспечения проведения государственной итоговой аттестации обучающихся, освоивших основные образовательные программы основного общего и среднего общего образования, и приема граждан в образовательные организации для получения среднего профессионального и высшего образования и региональных информационных системах обеспечения проведения государственной итоговой аттестации обучающихся, освоивших основные образовательные программы основного общего и среднего общего образования».
- **Приказ Министерства просвещения РФ и Федеральной службы по надзору в сфере образования и науки от 4 апреля 2023 г. N 232/551** "Об утверждении Порядка проведения государственной итоговой аттестации по образовательным программам основного общего образования".
- **Приказ Федеральной службы по надзору в сфере образования и науки от 11.06.2021 г. №805** «Об установлении требований к составу и формату сведений, вносимых и передаваемых в процессе репликации в федеральную информационную систему обеспечения проведения государственной итоговой аттестации обучающихся, освоивших основные образовательные программы основного общего и среднего общего образования, и приема граждан в образовательные организации для получения среднего профессионального и высшего образования и региональных информационных системах обеспечения проведения государственной итоговой аттестации обучающихся, освоивших основные образовательные программы основного общего и среднего общего образования, а также к срокам внесения и передачи в процессе репликации сведений в указанные информационные системы».

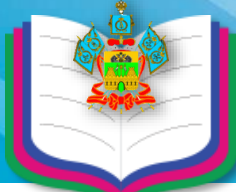

#### **Формирование региональной информационной системы (РИС ГИА-9)**

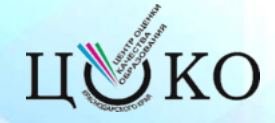

**Постановление Правительства Российской Федерации от 29 ноября 2021 г. № 2085** 

**О федеральной информационной системе обеспечения проведения ГИА обучающихся, освоивших основные образовательные программы основного и среднего общего образования, и приема граждан в образовательные организации для получения СПО и ВПО и РИС обеспечения проведения ГИА обучающихся, освоивших основные образовательные программы основного общего и среднего общего образования**

> Правила формирования и ведения ФИС

**Внесение сведений в РИС осуществляется операторами, поставщиками информации РИС:**

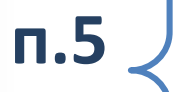

**п.8** 

**МОУО** - органы местного самоуправления, осуществляющие управление в сфере образования;

**ОО -** образовательные организации, реализующие образовательные программы основного общего и среднего общего образования

**п.7** Операторы и поставщики информации РИС несут ответственность за полноту, достоверность и актуальность сведений, внесенных ими в РИС, а также своевременность их внесения

**Руководители МОУО, ОО назначают лиц, ответственных за внесение сведений в РИС и за предоставление сведений оператору РИС (РЦОИ)**

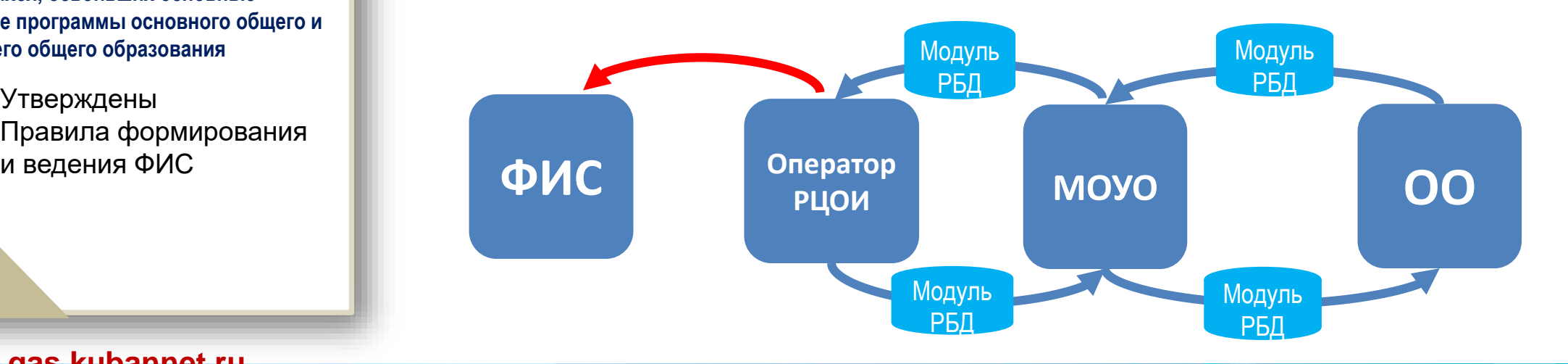

**http://www.gas.kubannet.ru**

## **Организация работы с РИС ГИА-9**

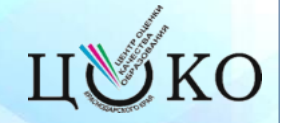

#### Возможны две схемы организации работы с РИС в муниципальном образовании

#### **Схема - 1**

**Сбор всей информации и внесение ее в локальную копию РИС осуществляется только на уровне МОУО. 1. Устанавливает ФМ Сбор РБД;**

- **2. Вносит сведения, следуя руководству пользователя;**
- **3. Экспортирует локальную копию для РЦОИ.**

**Обмен информацией в ФМ Сбор РБД осуществляется между МОУО и РЦОИ.**

#### **Схема – 2**

**Сбор информации производится с участием МОУО и ОО.**

**1. МОУО направляет дистрибутив и локальные копии для ОО.**

**2. Каждая ОО устанавливает ФМ Сбор РБД и вносит сведения, следуя рекомендациям по работе с ФМ Сбор РБД.**

- **3. После внесения сведений в ФМ Сбор РБД каждая ОО экспортирует локальную копию в МОУО.**
- **4. МОУО объединяет ФМ Сбор РБД из ОО в муниципальный ФМ Сбор РБД и направляет его в РЦОИ.**

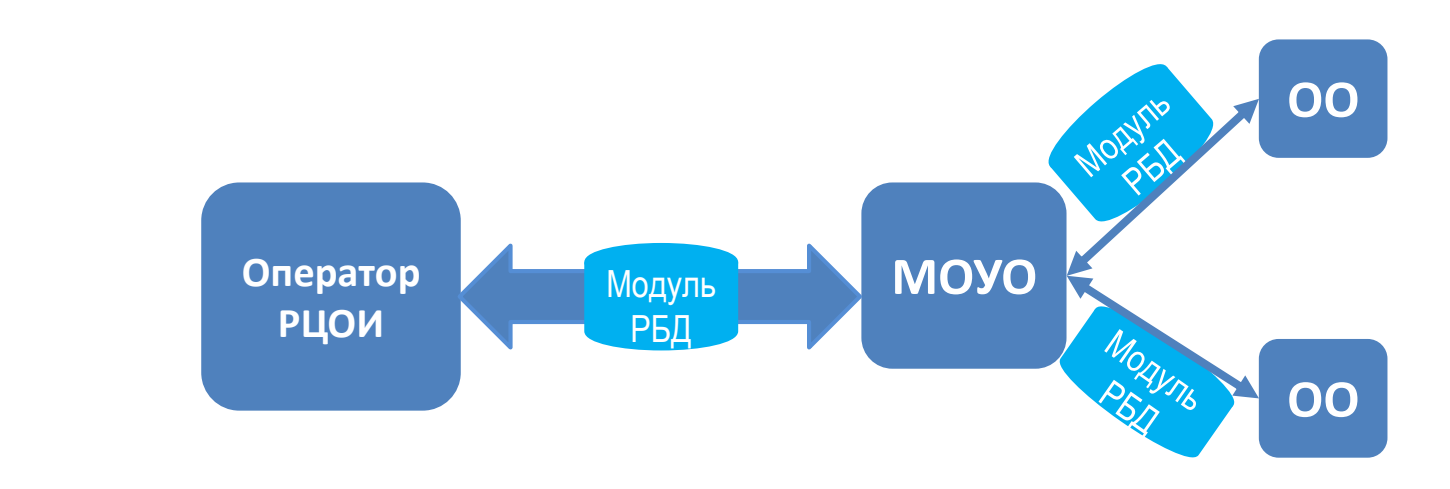

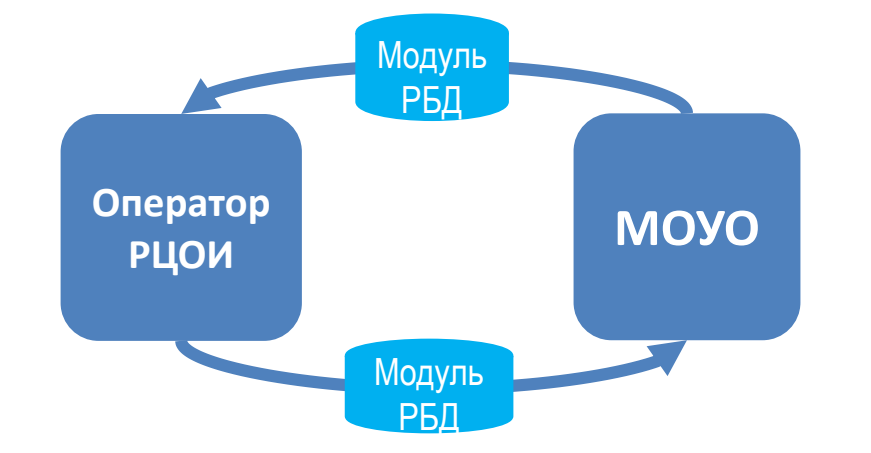

## **Актуализация справочника МСУ**

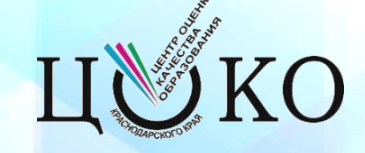

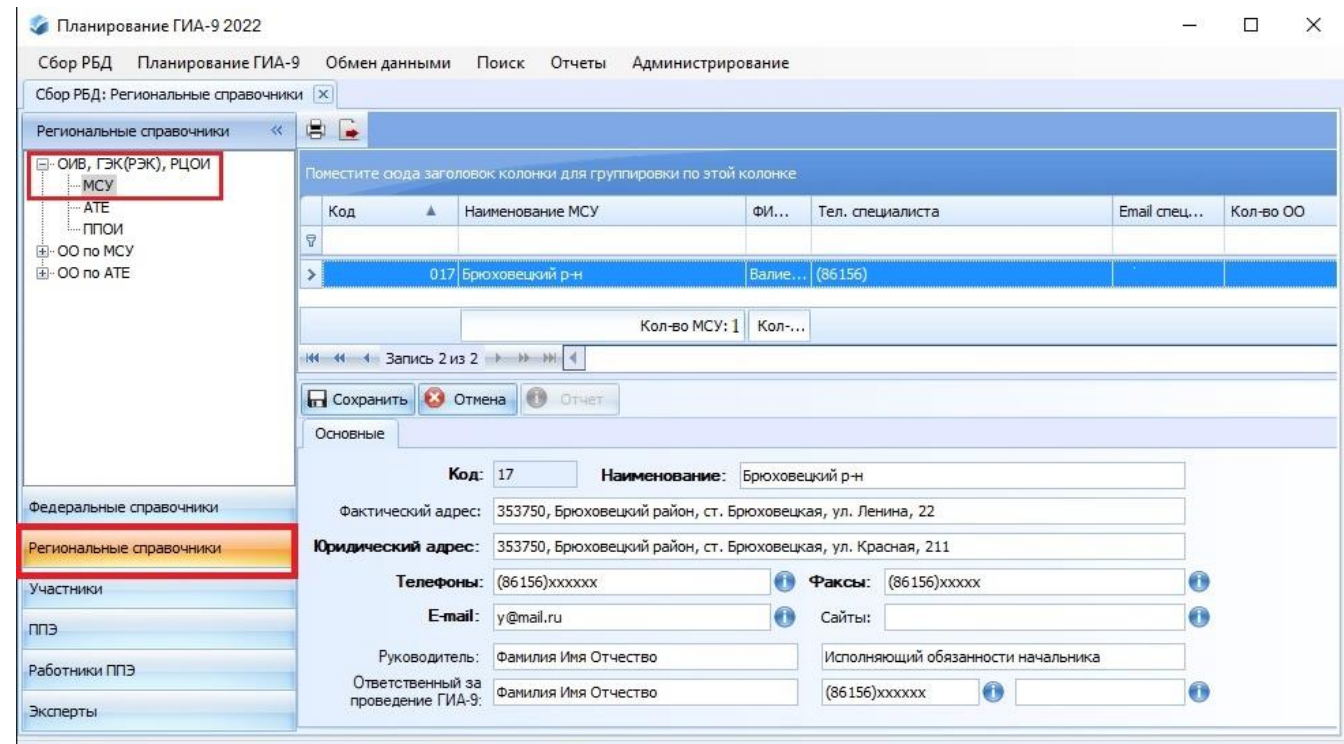

- **В Главном меню программы «Планирование ГИА-9» необходимо выбрать пункт «Региональные справочники», затем в иерархической структуре справочников в левой части окна выбрать пункт «ОИВ, ГЭК(РЭК), РЦОИ», нажать на [+] и в раскрывшемся списке выбрать пункт МСУ.**
- **Далее необходимо проверить корректность отобразившихся справа данных об МСУ.**

## **Актуализация справочника ОО**

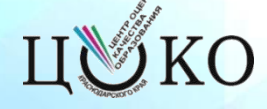

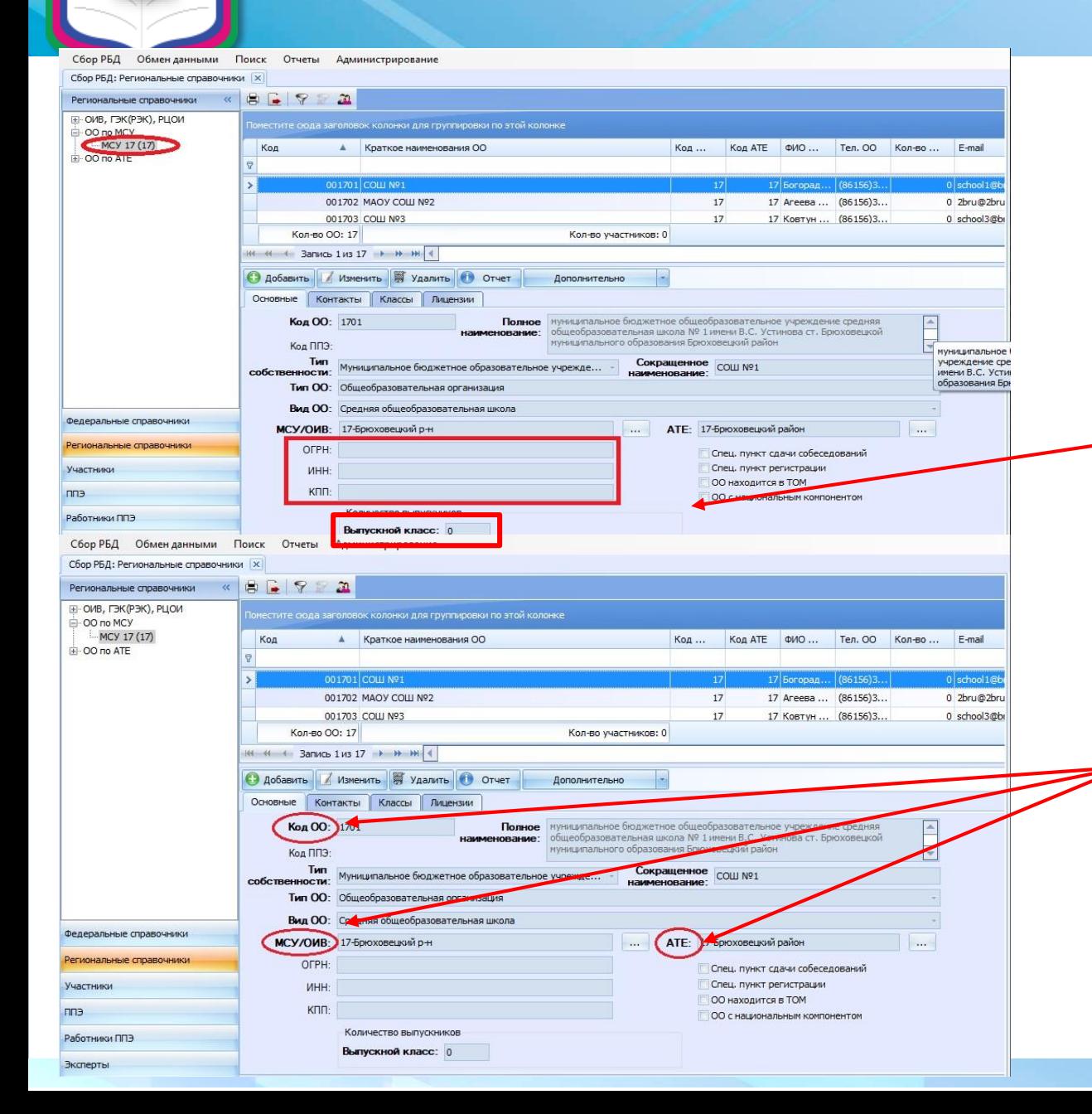

 **Для внесения изменений в сведения об ОО необходимо в РИС «Планирование ГИА-9» выбрать пункт «Региональные справочники», в верхней панели раскрыть «ОО по МСУ» и выбрать карточку ОО.** 

#### **ОШИБКИ:**

Выпускной класс- «Количество выпускников» указывается вручную (не автоматически)!

! Необходимо оператору перепроверять и вносить изменения о численности участников в школе.

**Запрещено вносить изменения в поля (вкладки):** 

**– Код ОО**

**– АТЕ**

**– МСУ/ОИВ**

## **Актуализация справочника ОО**

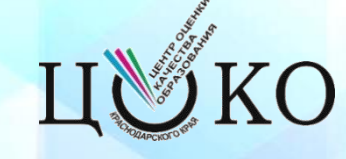

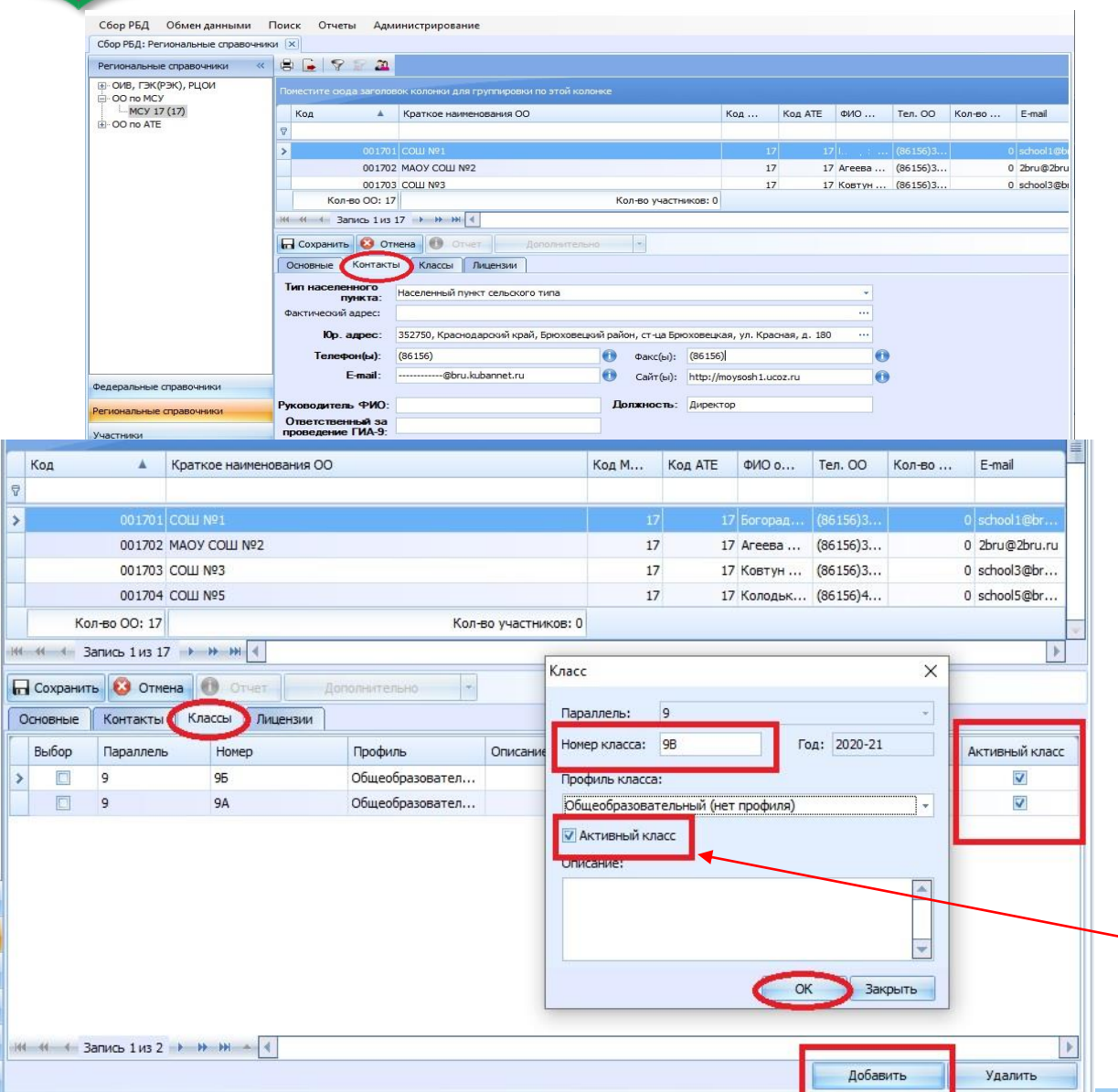

 $-0.001110$ 

- **Во вкладке «Контакты», если юридический адрес совпадает с фактическим, то поле «Фактический адрес» также необходимо заполнить.**
- **Во вкладке «Классы» необходимо произвести актуализацию данных. При необходимости добавить новые классы и/или снять галочки «Активный класс» с неиспользуемых.**
- **Также создать класс «Э» (без цифры 9) для участников находящихся на семейном образовании.**
- **ОШИБКИ**

Отметку «**Активный класс**» необходимо оператору устанавливать только для действующих классов в ОО. Активные классы будут отображаться в карточке участника при выборе класса.

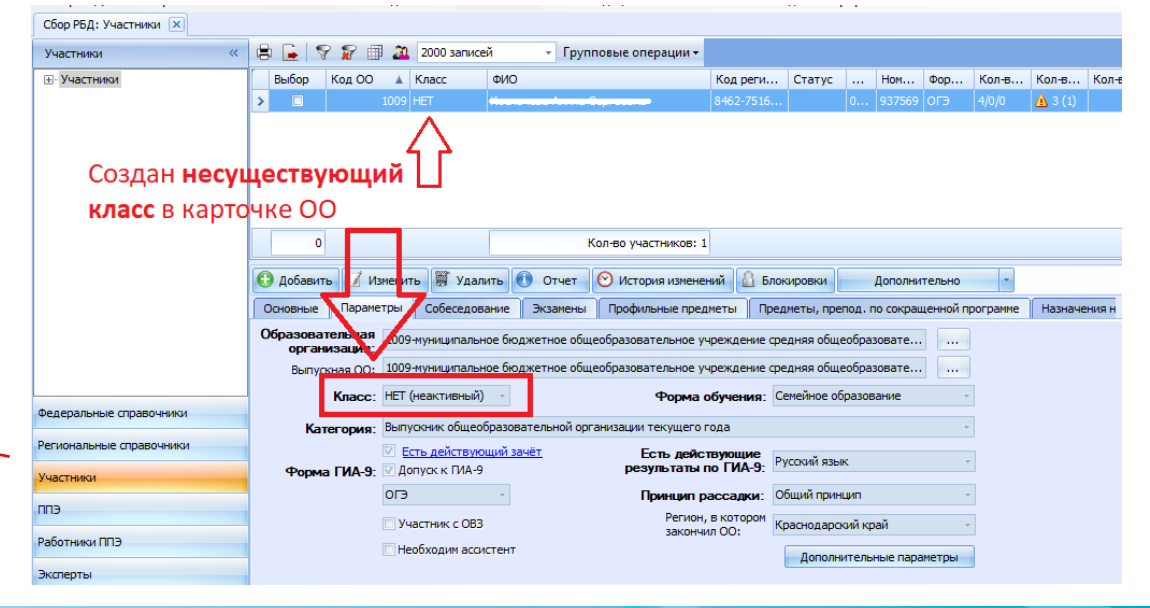

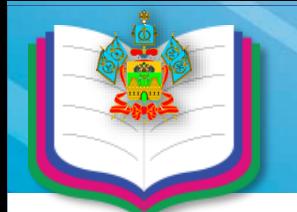

### **Актуализация справочника ОО**

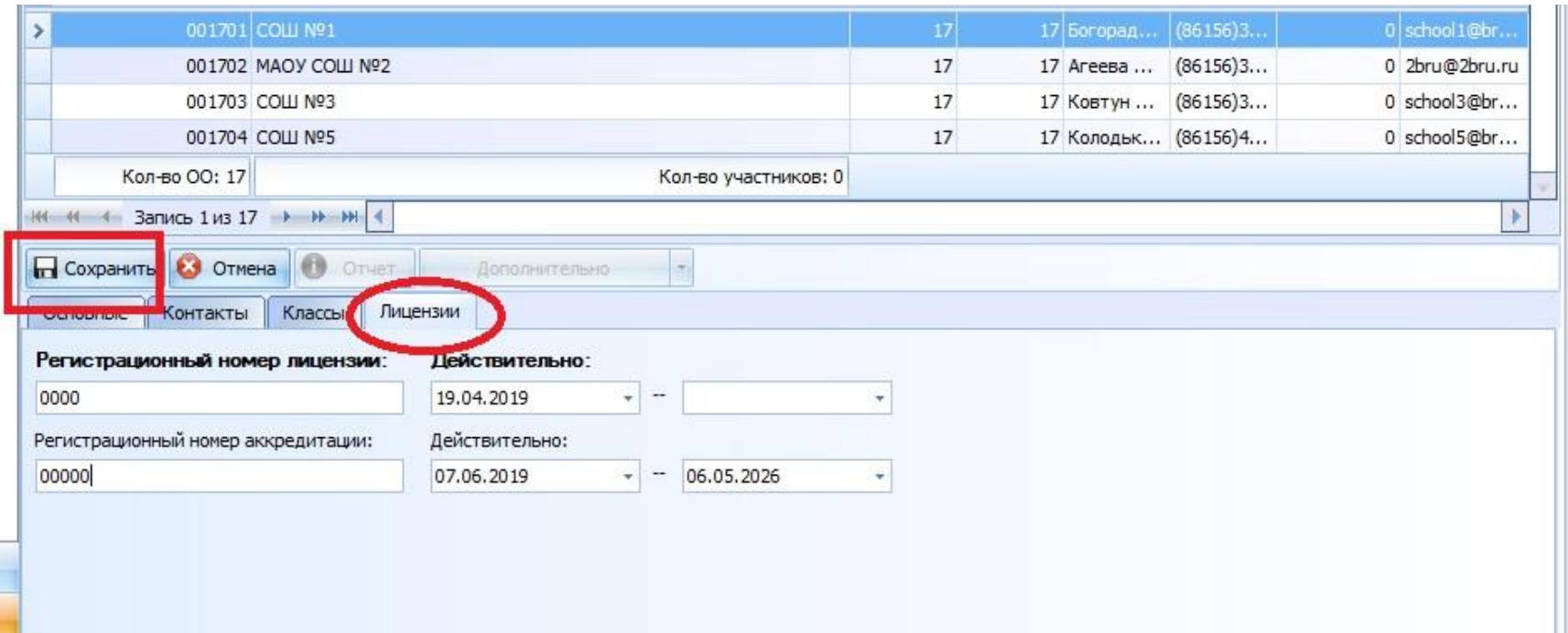

- **Перейдите на закладку «Лицензии». Произведите актуализацию данных.**
- **После окончания внесения изменений необходимо нажать кнопку «Сохранить».**

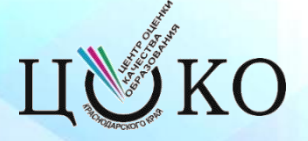

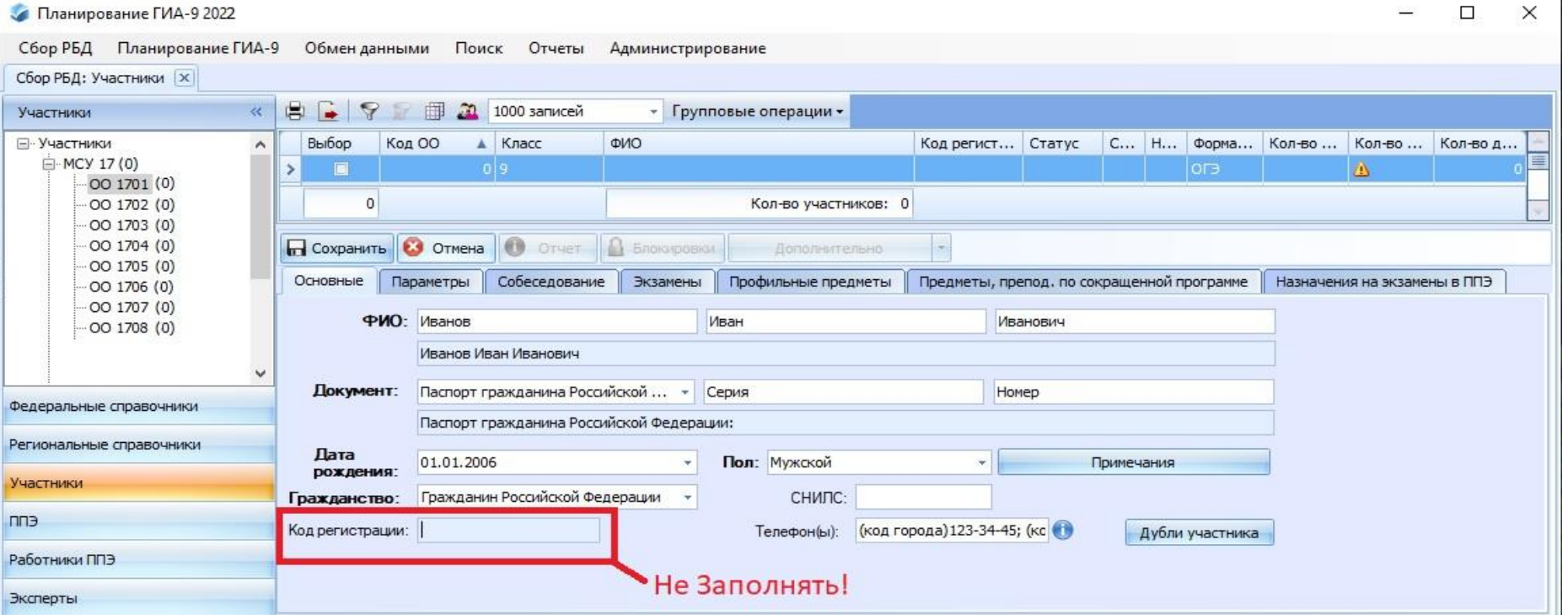

**ОШИБКИ:**

1. ФИО – опечатки, например, в паспорте «ё», в РИС – «е», в паспорте «й», в РИС - «и».

2. Тип документа – в РИС серия и номер паспорта гражданина РФ, по факту – другой тип документа: паспорт иностранного гражданина или удостоверение беженца.

3. Дата рождения – неверно указывают год рождения

4. СНИЛС – контрольная сумма цифр в СНИЛС не соответствует действительному СНИЛС.

5. Вместо паспортных данных и СНИЛС выпускника оператор указывает данные документов родителей

**В меню Главного окна выберите пункт Участники. Затем в иерархической структуре справочников в левой части раскройте МСУ и ОО нажав на [+].** 

- **Во вкладке Основные заполните личные данные участника.** (**Недопустимо!** вносить ФИО полностью заглавными буквами (ИВАНОВ ИВАН ИВАНОВИЧ) несмотря на то, что в паспортах эти данные записаны заглавными буквами.)
- **Поле СНИЛС необходимо заполнить всем участникам ГИА-9.**
- **Примечание: поле Код регистрации заполнять не нужно! Программа автоматически присвоит индивидуальный код участнику после сохранения карточки.**

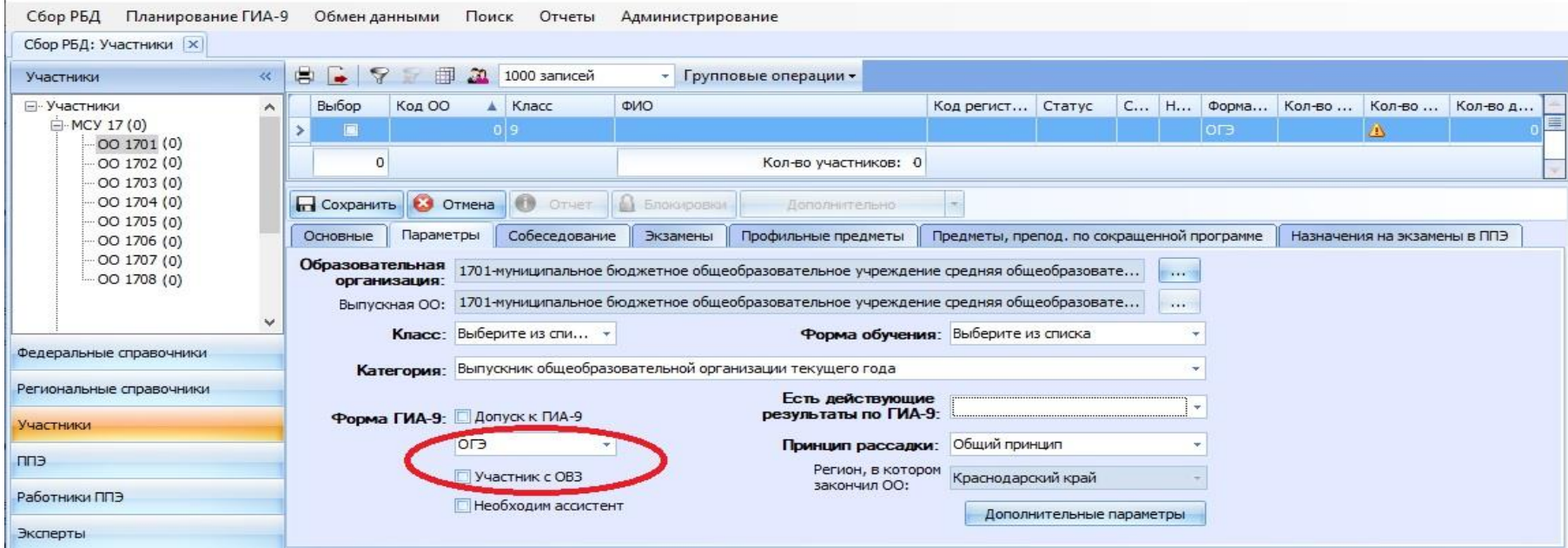

#### **ОШИБКИ:**

**1. Форма ГИА – оператор указывает вместо формы ОГЭ форму ГВЭ и наоборот.**

**2. Статус «Участник ОВЗ» оператор забывает ставить отметку в РИС «V»**

 **Перейдите к закладке Параметры. Из выпадающих списков необходимо заполнить сведения в обязательных полях: ОО, Класс, Форма обучения, Категория, Форма ГИА-9.** 

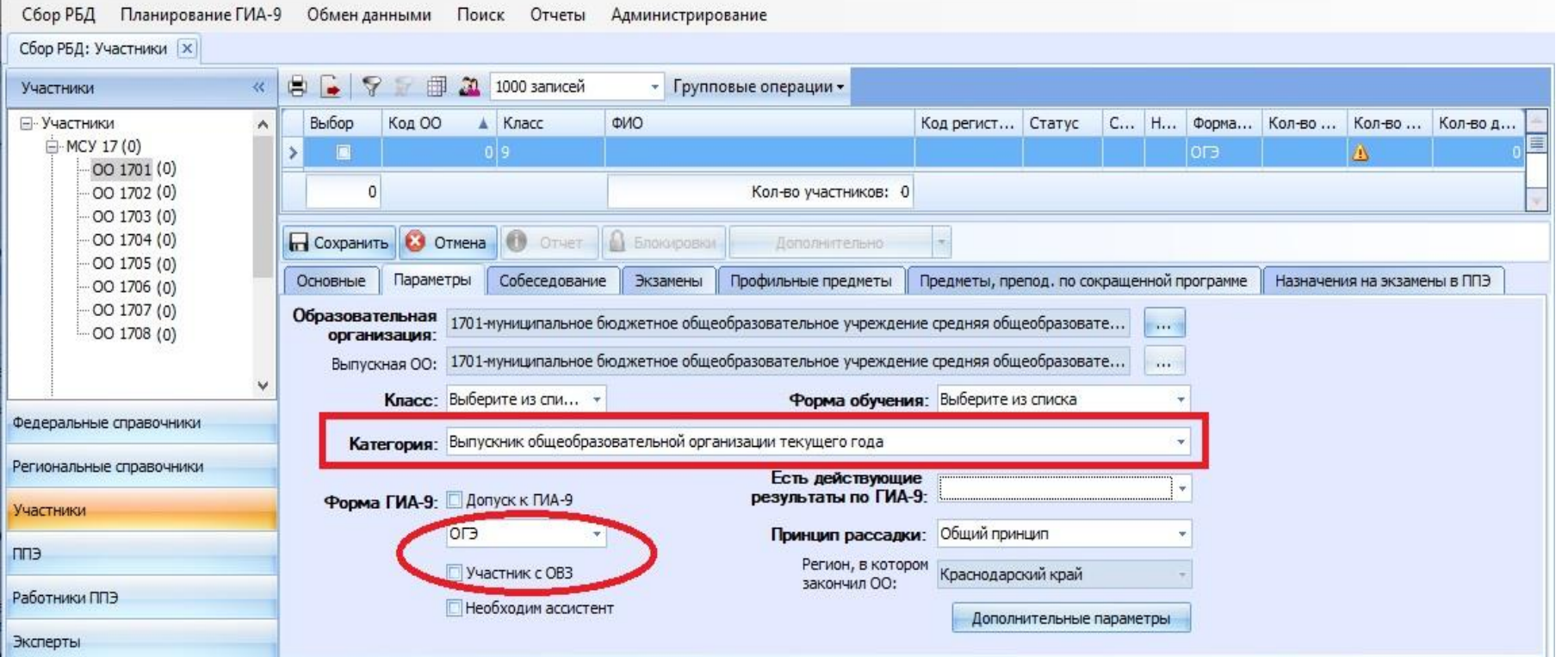

**ВАЖНО!**

При выборе **«Категория выпускник общеобразовательной организации»** участникам, не прошедшим ГИА в 2023 году, необходимо указать категорию «Выпускник прошлых лет»

 **Примечание: Если участник находится на семейном образовании, необходимо выбрать класс «Э» (предварительно добавив его в карточке ОО).** 

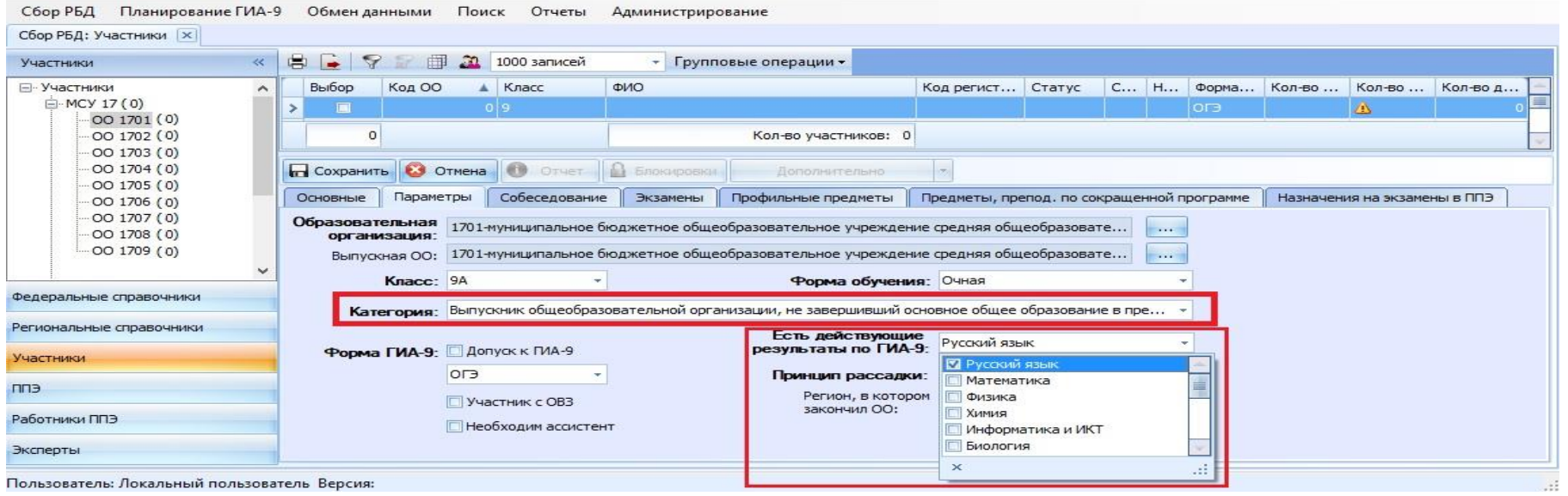

#### **ОШИБКИ:**

Оператор забывает указывать предметы по которым имеются действующие результаты

- **При внесение сведений об участниках, не завершивших обучение в прошлом году, необходимо в поле Категория из выпадающего списка выбрать «Выпускник общеобразовательной организации, не завершивший основное общее образование в предыдущие годы» и в поле Есть действующие результаты по ГИА-9 указать предметы по которым у участника имеются действующие результаты**.
- **Важно**! Запрещается в ранее созданной карточке заменять данные одного участника на данные другого. Для каждого участника создается новая карточка! Карточка выбывшего участника удаляется (при внесении изменений в карточке ID сохраняется на прежнего участника).

## **Добавление сведений о ППЭ**

#### **Кодировка ППЭ на базе ОО – четырехзначное число:**

- Первые две цифры код АТЕ;
- Вторые две цифры порядковый номер ППЭ в МОУО.
- Нумерация пунктов сквозная, в том числе и для ППЭ на дому.
- **Коды ППЭ 2023 года, которые будут использоваться в 2024 году остаются прежними**.

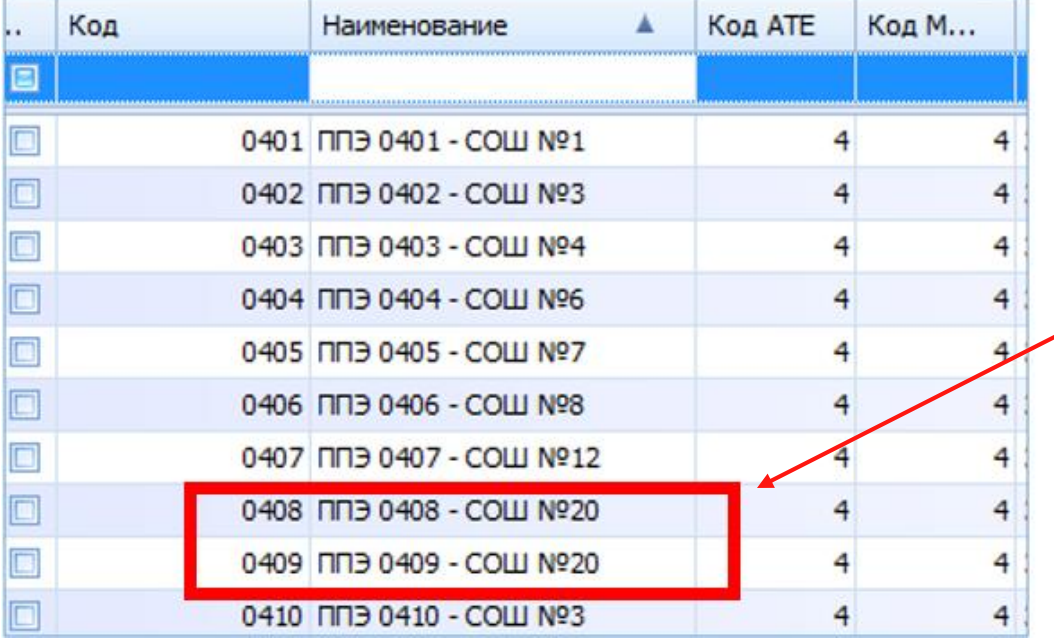

#### **Важно!**

На базе одной ОО создается ППЭ ОГЭ и ППЭ ГВЭ, каждое ППЭ будет иметь свой уникальный код.

Пример: ППЭ 0408 – СОШ № 20 (ОГЭ), ППЭ 0409 – СОШ № 20 (ГВЭ).

**Запрещается** в ранее созданной карточке ППЭ изменять данные (заменять данные одного ППЭ на данные другого ППЭ). Если необходимо добавить новый ППЭ, то нужно создать новую карточку ППЭ.

## **Добавление сведений о ППЭ**

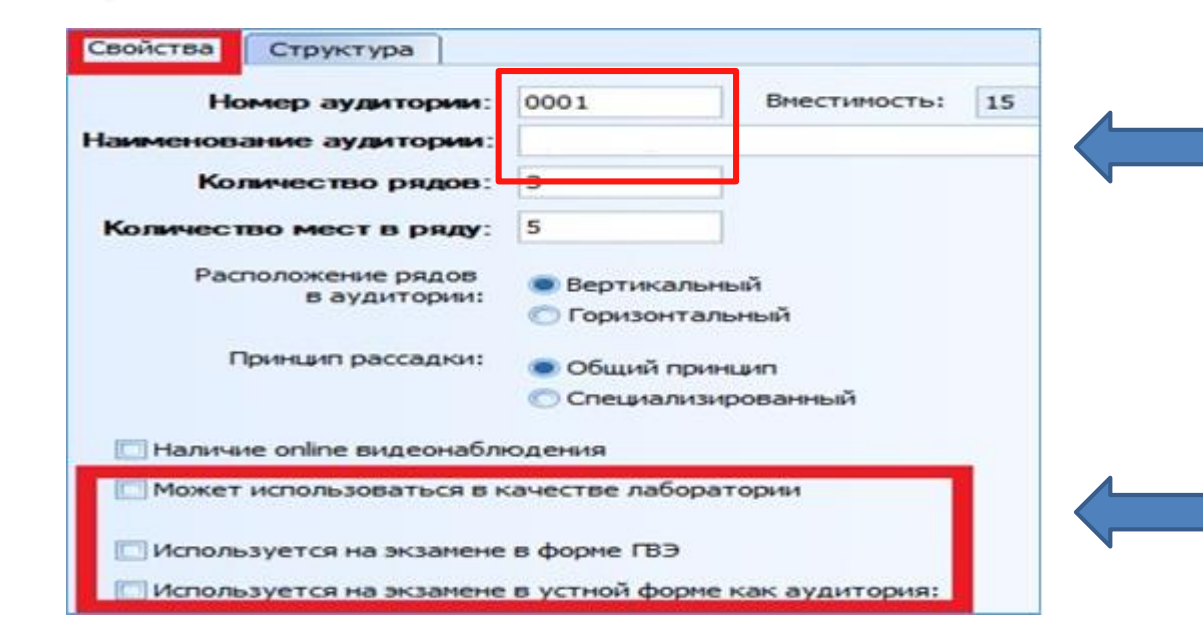

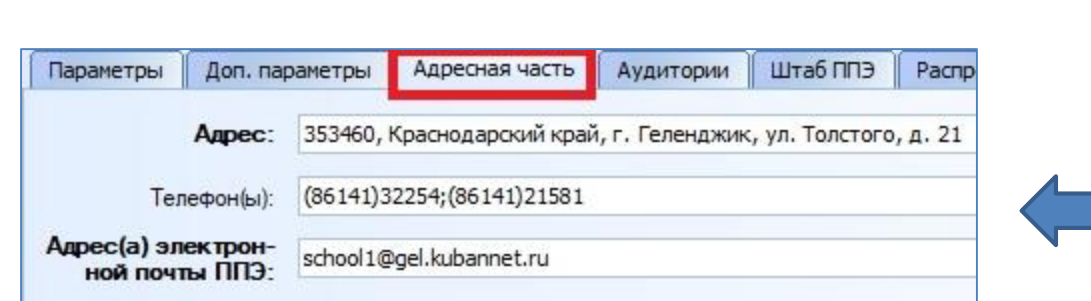

Аудитории нумеруются, начиная с «1». Запрещается в качестве номеров аудиторий использовать номера кабинетов.

Распределение участников и организаторов в аудитории на экзамены по химии проводится только в аудитории-лаборатории.

Указываются действующие телефоны и адрес электронной почты ППЭ во время проведения ГИА, которые могут отличаться от телефонов и адреса электронной почты ОО.

Во время проведения экзаменов по номеру телефона должен отвечать штаб ППЭ

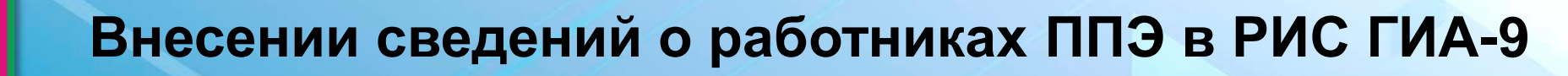

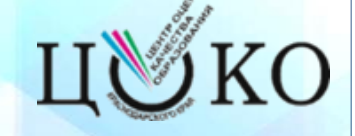

#### **При отборе кандидатур работников ППЭ необходимо соблюдать требования:**

- работником ППЭ не может быть педагогический работник, являющийся учителем обучающихся, сдающих экзамен в данном ППЭ (за исключением учреждений уголовно-исполнительной системы);
- организатором и ассистентом не может быть педагогический работник, являющийся специалистом по учебному предмету, по которому проводится ГИА-9 (наличие отметки о предметной специализации в ФМ Сбор РБД обязательно).

#### **Численный состав работников ППЭ следует рассчитывать, исходя из:**

- вместимости ППЭ;
- аудиторного фонда ППЭ;
- наличия аудиторий со специальными условиями;
- формы проведения экзаменов в аудиториях ППЭ (письменная/устная, сочинение/изложение/диктант);
- необходимого резерва работников ППЭ для обеспечения проведения ГИА-9 в соответствии с требованиями нормативных документов.

**При отборе кандидатур в работники ППЭ следует учитывать опыт работы при проведении ГИА в предыдущие годы (желательно), умение предупреждать и разрешать конфликты, состояние здоровья, позволяющее принимать участие в проведении ГИА-9.**

#### **Кандидаты в члены ГЭК для проведения ГИА-9 в 2024 году**

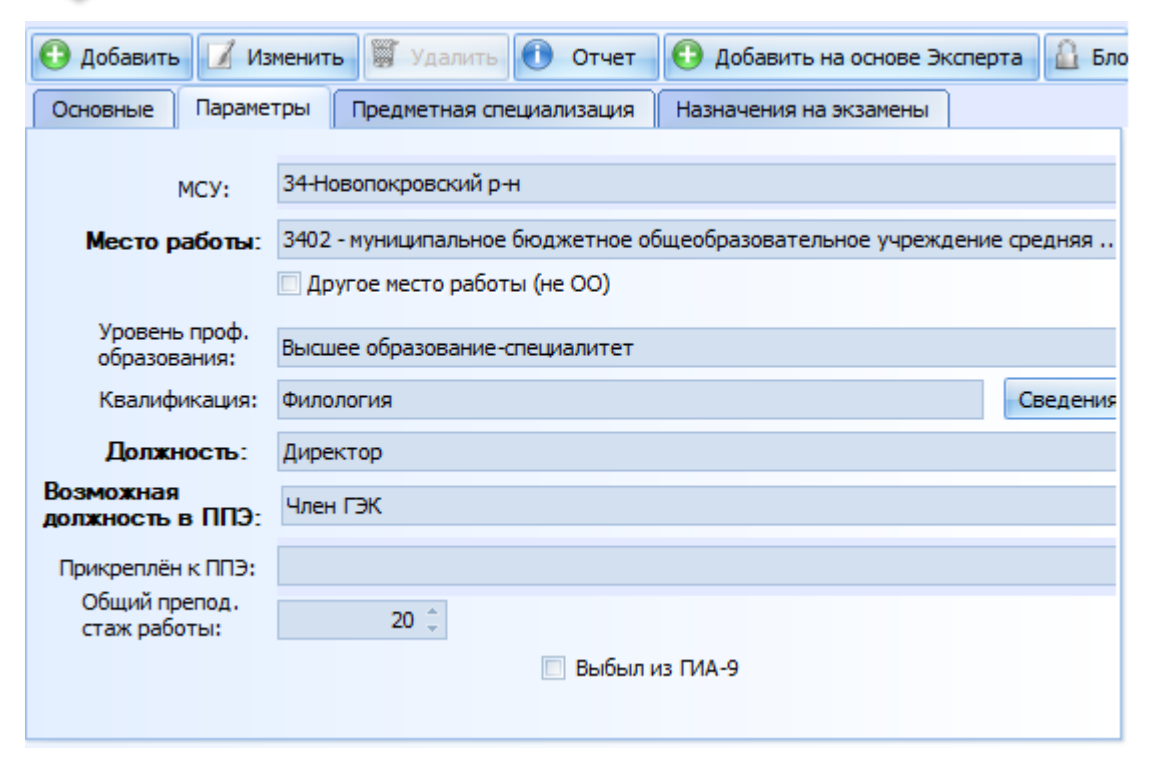

**Основные требования, предъявляемые к кандидатам в члены ГЭК:**

- высшее образование;
- опыт работы при проведении ГИА-9 в предыдущие годы (желателен):
- умение предупреждать и разрешать конфликтные ситуации;
- состояние здоровья, позволяющее принимать участие в проведении ГИА-9.

В персональный состав членов ГЭК следует включать представителей муниципального органа управления образования, руководителей и заместителей руководителя образовательных организаций.

**Численный состав членов ГЭК необходимо формировать из расчета 2 члена ГЭК в ППЭ ОГЭ и по 1 члену ГЭК в ППЭ ГВЭ, ГВЭ на дому, ОГЭ на дому, а также резерв.**

Не рекомендуется в состав членов ГЭК включать лиц, привлекаемых для проведения ГИА-11 в 2024 году.

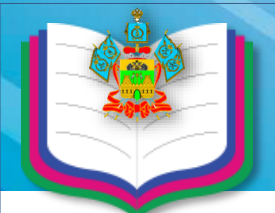

**Задачи**

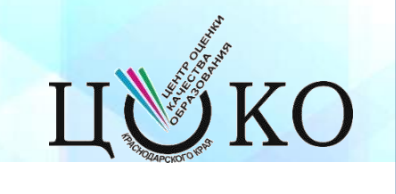

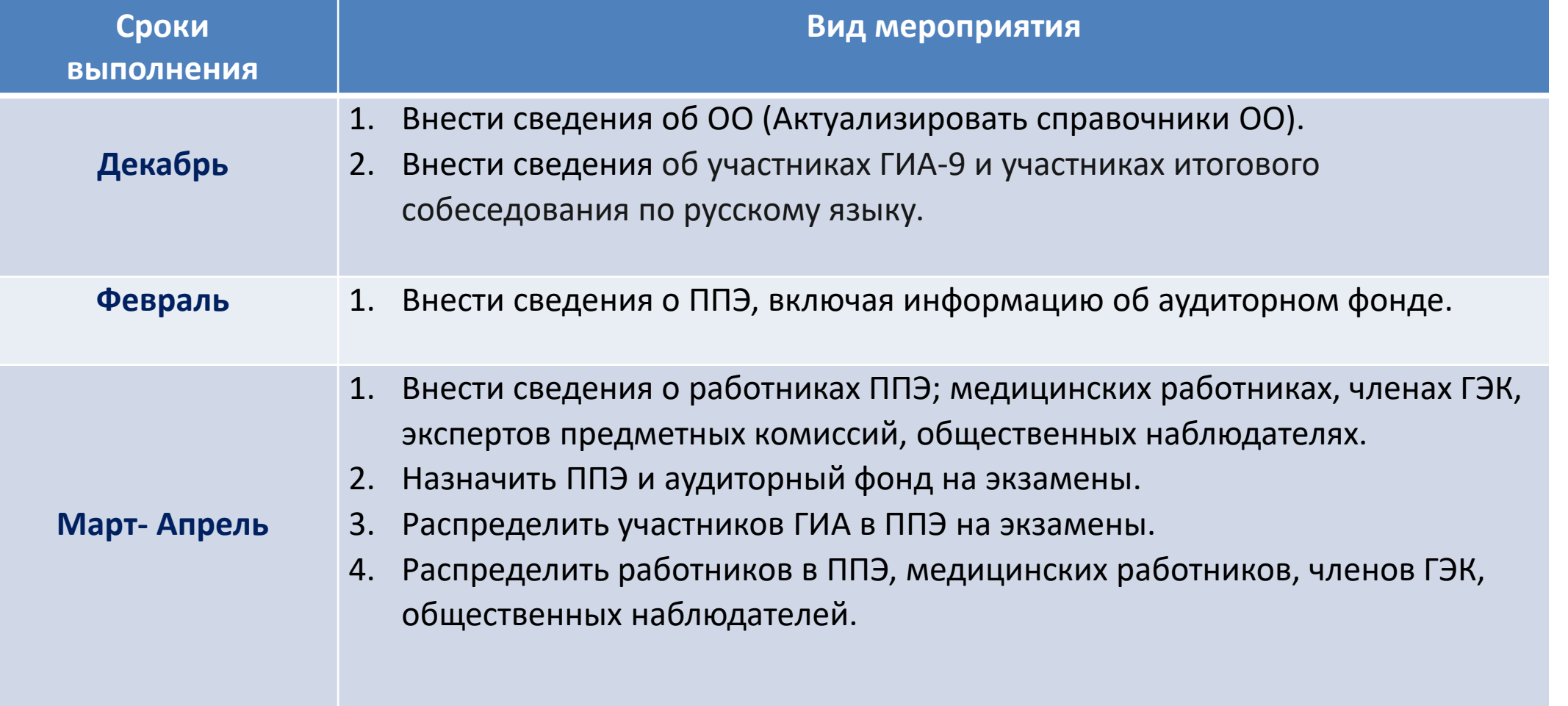

#### **Контакты**

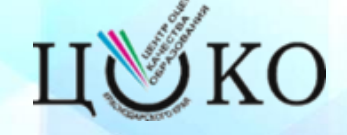

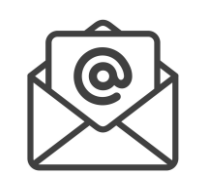

#### • **rcoi@gas.kubannet.ru**

• АП защищенной сети №15428: **«АП ЦОКО Сормовская 3-7» (РЦОИ ГИА-9)**

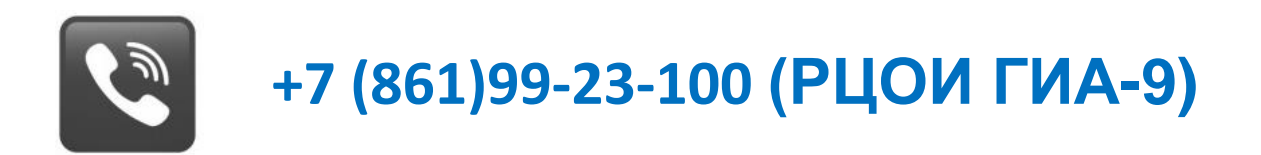

http**://**www.gas.kubannet.ru